# **Extra met dagforfait (EXT) invoeren – payroll**

#### **24 uur voor aanvang van prestaties:**

Wanneer u uw dimona-aangifte voor een extra in payroll ingeeft, adviseren we om dit 24 uur op voorhand uit te voeren.

#### **Minder dan 24 uur voor aanvang van prestaties:**

- via de Dimona-lijn van SD Worx: 0903 364 05 (1,12 euro/min)
- Via de website van de RSZ: www.socialsecurity.be

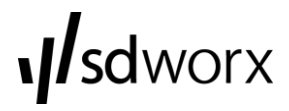

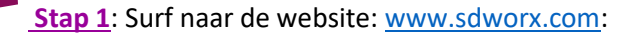

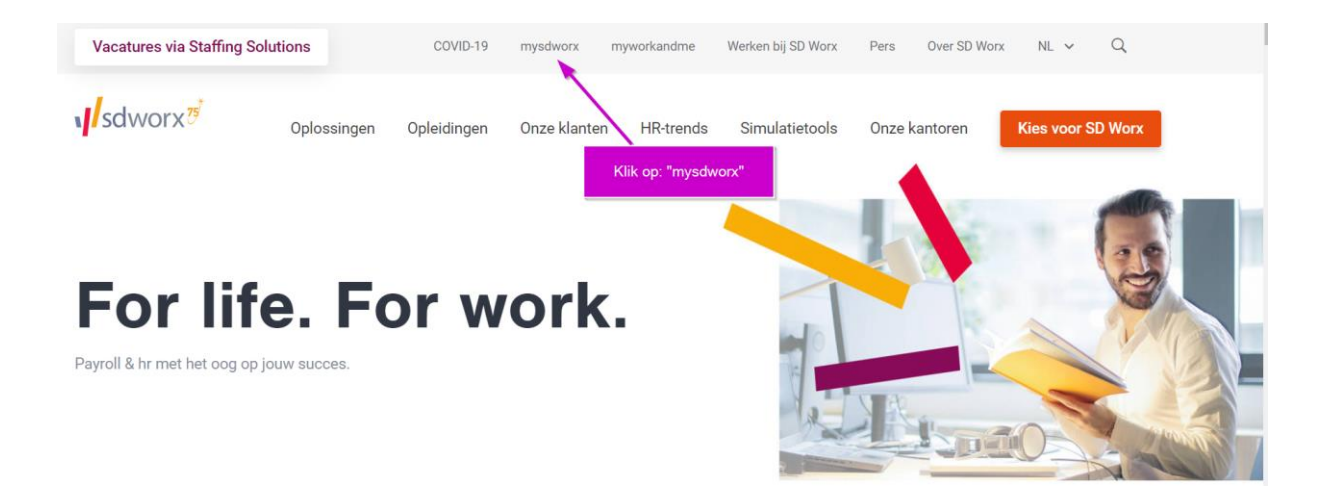

#### **Stap 2:**

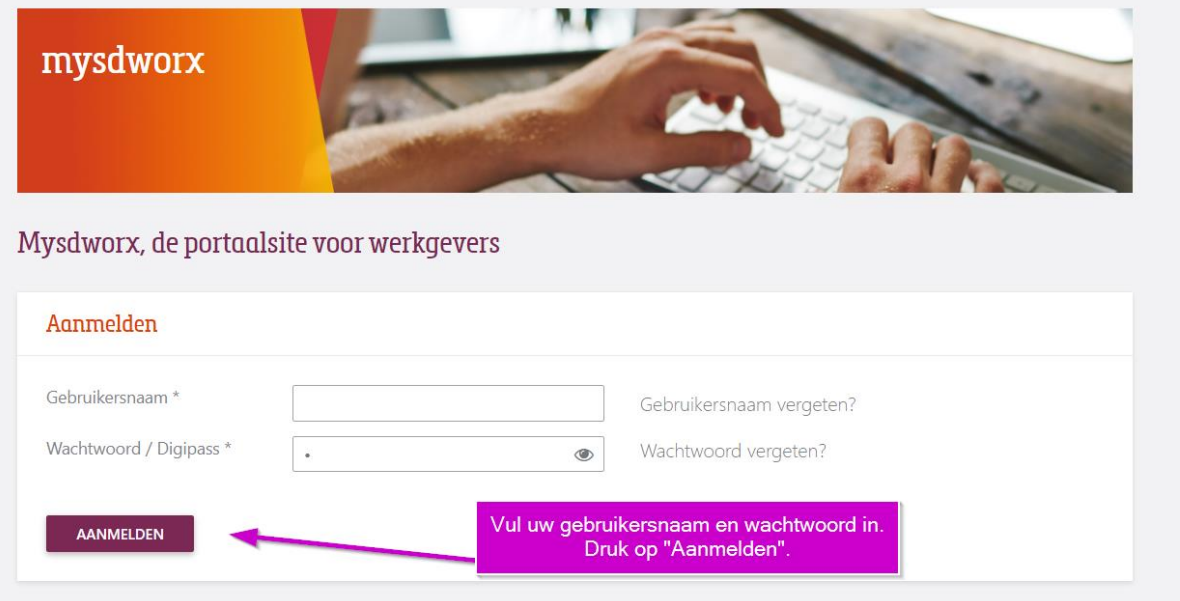

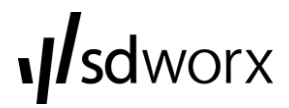

**Stap 3:**

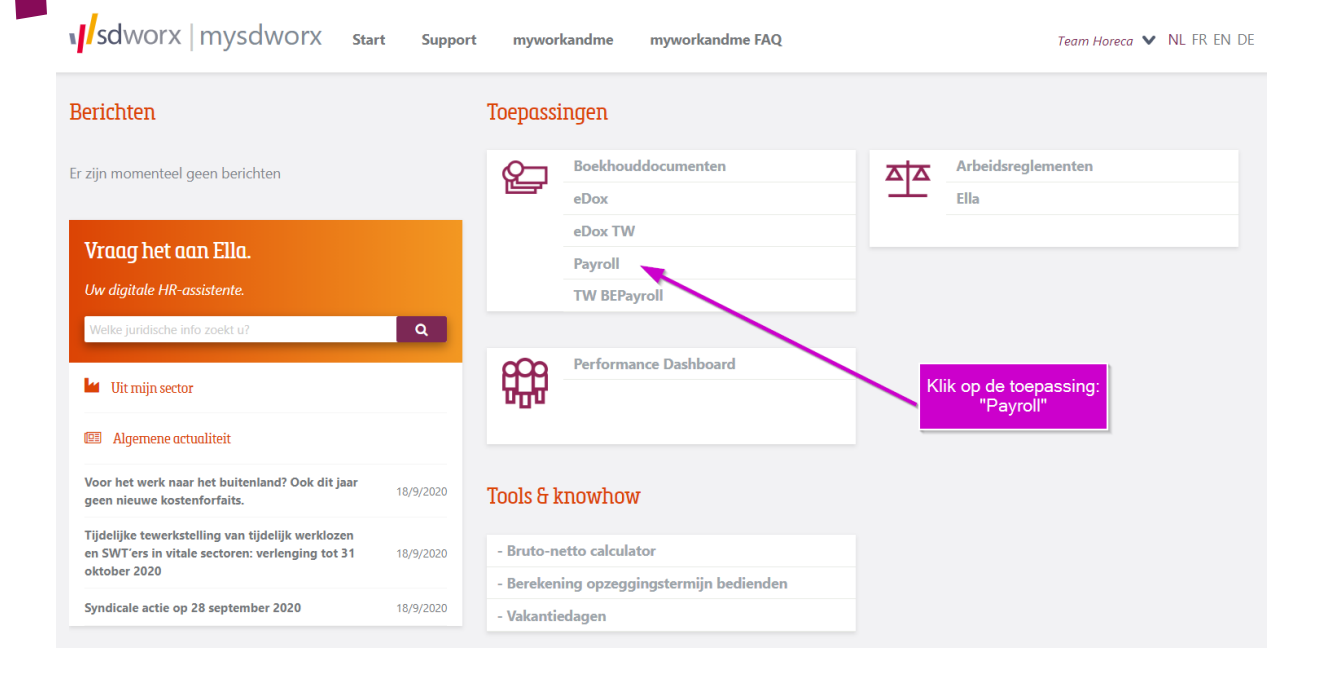

#### **Stap 4:**

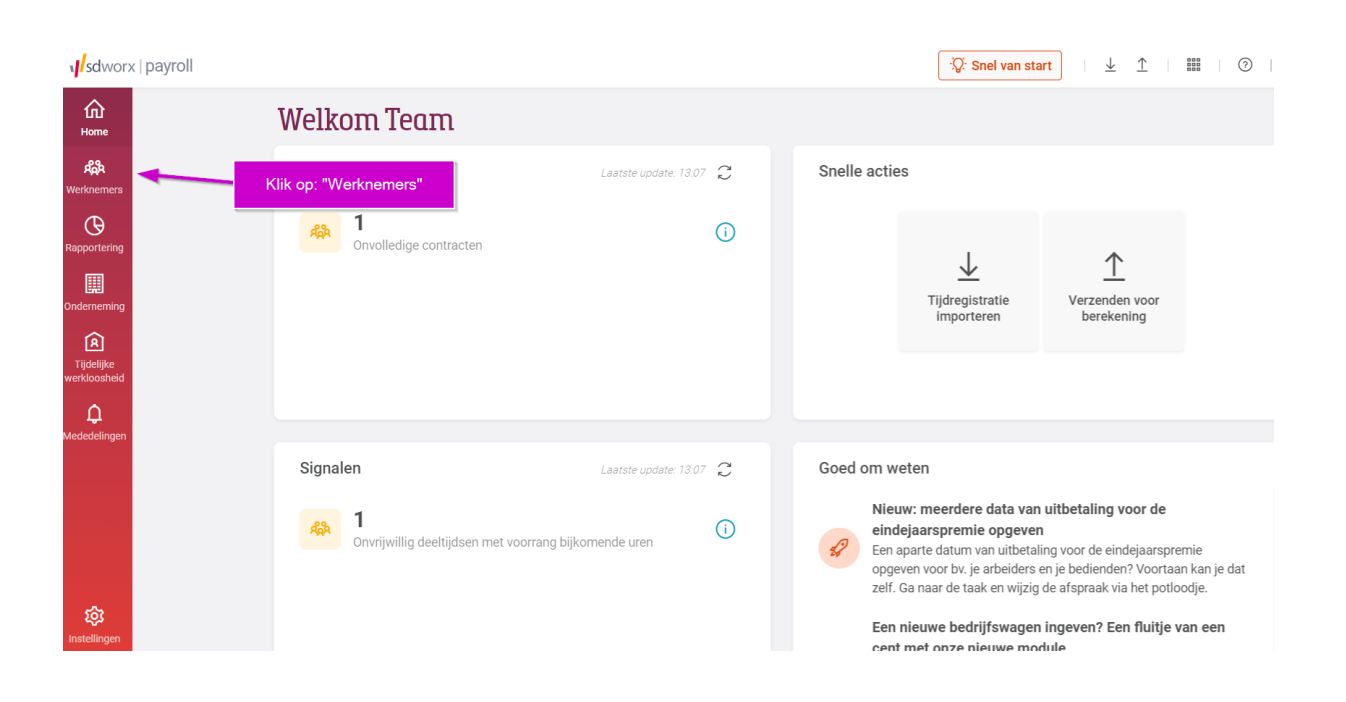

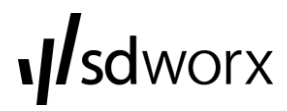

# **Stap 5:**

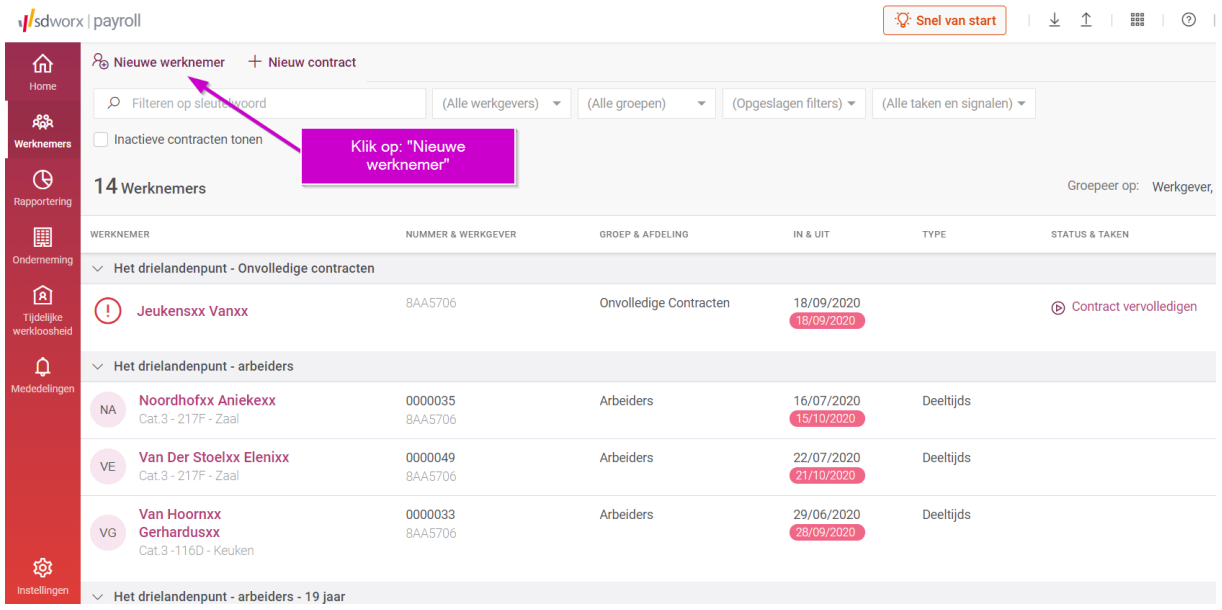

# **Stap 6:**

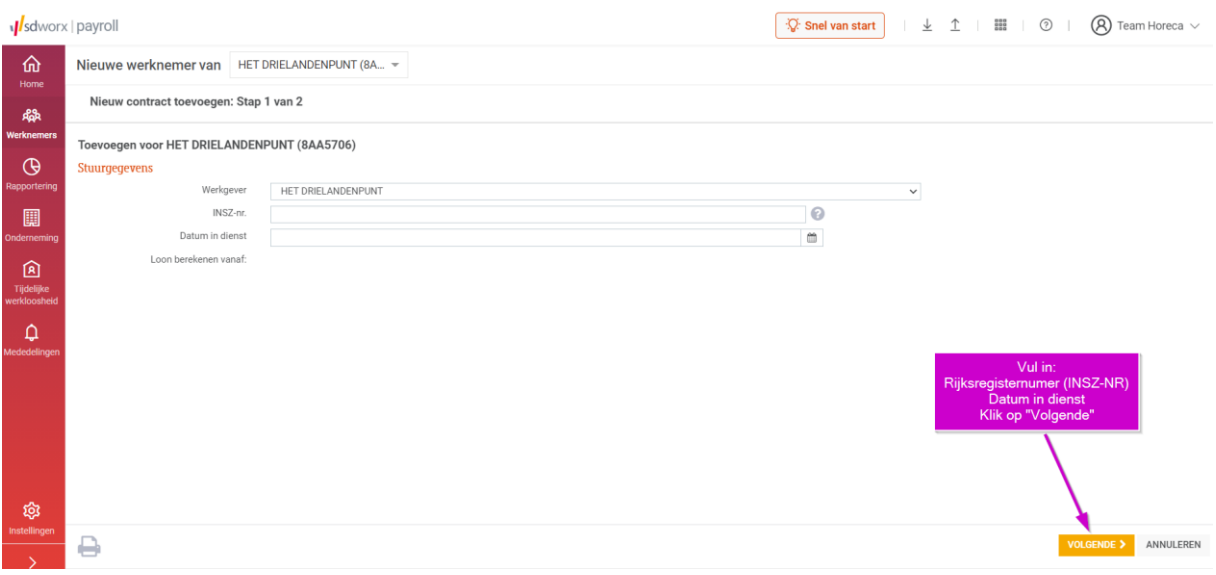

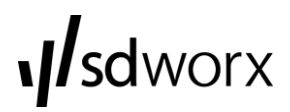

#### **Stap 7:**

#### **Vaste gegevens – Identificatie:**

In dit scherm vult u de persoonsgegevens van uw werknemer in.

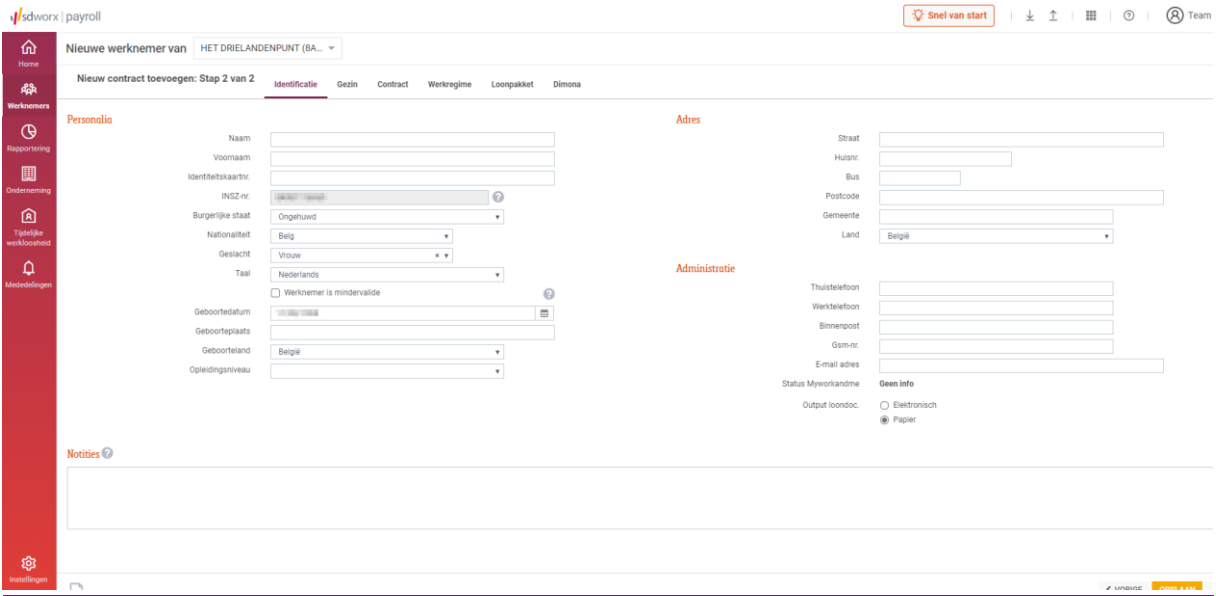

#### **Vaste gegevens – Gezin:**

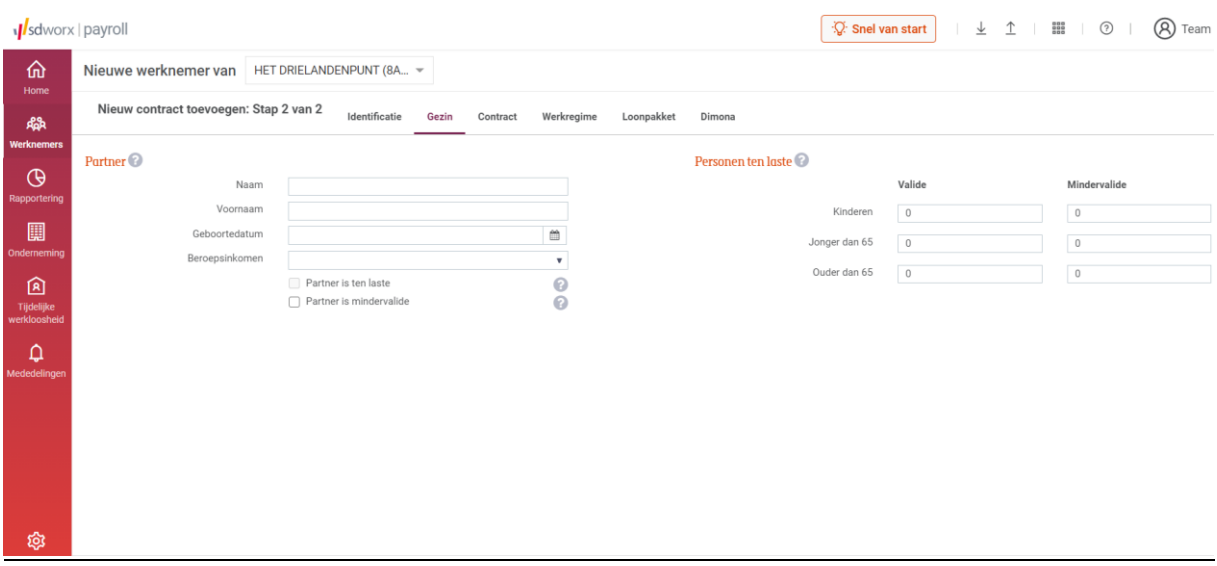

In dit scherm vult u de gegevens in van de personen die ten laste zijn van uw werknemer.

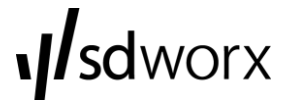

# **Vaste gegevens – Contract:**

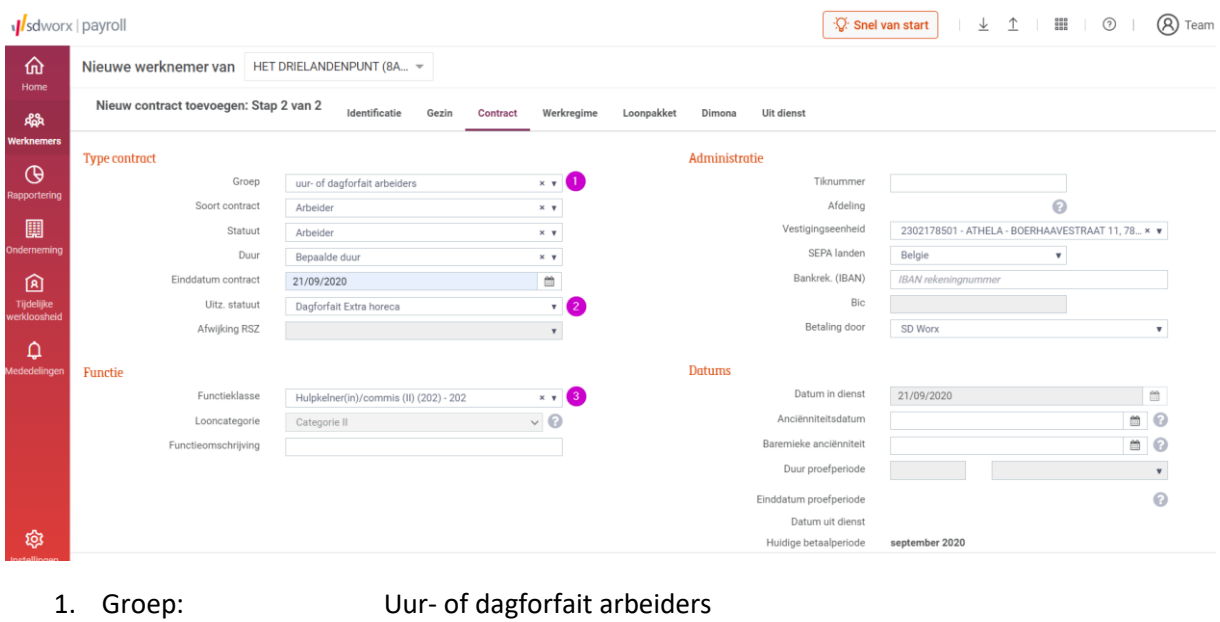

- 
- 
- 2. Uitz. statuut: Dagforfait extra horeca
- 3. Functieklasse: kies de juiste functie
- 

### **Vaste gegevens – werkschema:**

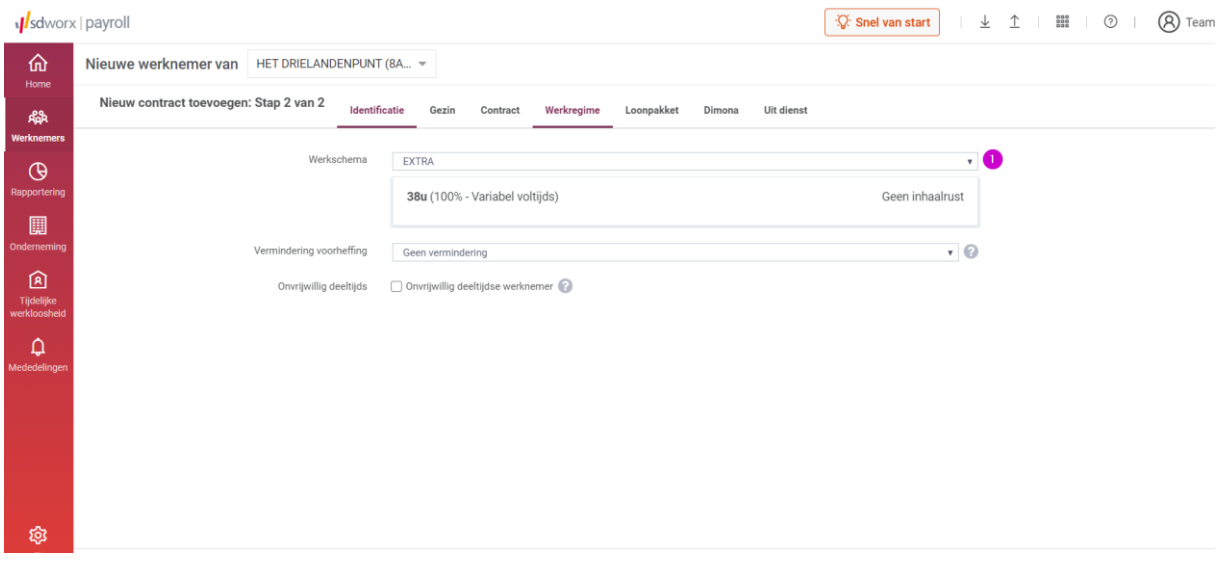

1. Werkschema: EXTRA

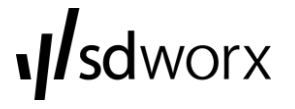

# **Vaste gegevens – Loonpakket:**

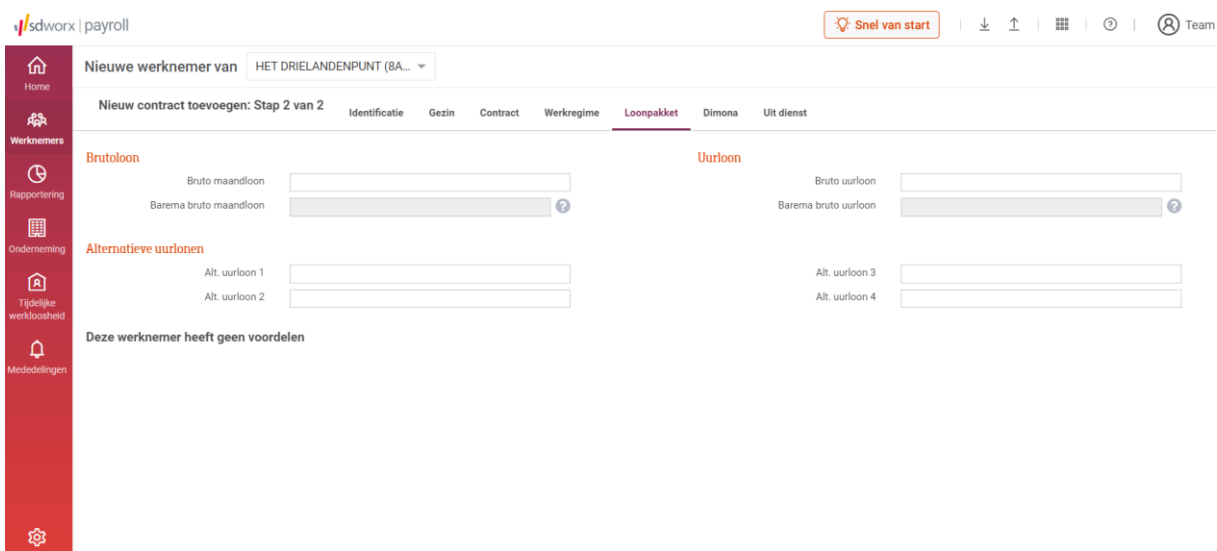

In dit scherm vult u het uurloon in dat u overeengekomen bent met uw werknemer.

#### **Vaste gegevens – Dimona:**

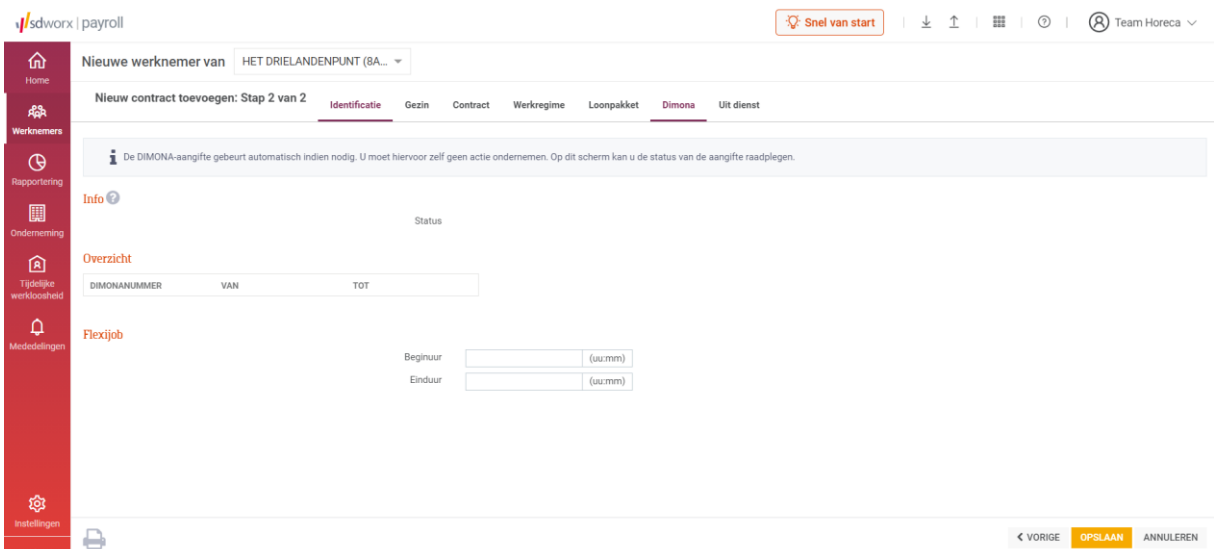

In dit scherm vult u het beginuur van de tewerkstelling in.

Vervolgens kiest u voor de gele knop "Opslaan".

**v**sdworx